# QuakeReport Part 3

Shared Preferences

# 14 - Add settings activity

• Create Setting Activity.java

```
public class SettingsActivity extends AppCompatActivity {
   @Override
    protected void onCreate(Bundle savedInstanceState) {
        super.onCreate(savedInstanceState);
        setContentView(R.layout.settings_activity);
    }
    public static class EarthquakePreferenceFragment extends PreferenceFragment {
    }
Y
```
### modify strings.xml

<!-- Settings Menu Item [CHAR LIMIT=NONE] --> <string name="settings\_menu\_item">Settings</string> <!-- Settings Activity Title [CHAR LIMIT=NONE] --> <string name="settings\_title">Earthquake Settings</string>

# Create setting\_activity.xml

```
\leq?xml version="1.0" encoding="utf-8"?>
<fragment
    android:name="com.example.android.quakereport.SettingsActivity$EarthquakePreferenceFragment"
    xmlns: android="http://schemas.android.com/apk/res/android"
    xmlns:tools="http://schemas.android.com/tools"
    android: layout width="match parent"
    android: layout height="match parent"
    tools: context="com.example.android.quakereport.SettingsActivity">
\langle fragment>
```
### Declare new activity in AndroidManifest.xml

```
<activity android:name=".EarthquakeActivity">
         \langleintent-filter>
             \leq action android: name="android.intent.action. MAIN" \geq\leqcategory android:name="android.intent.category.LAUNCHER" \geq\langle/intent-filter>
    \langle activity>
    <activity
         android:name=".SettingsActivity"
         android: label="@string/settings title">
         <math>meta</math>-dataandroid: name="android.support.PARENT ACTIVITY"
             android: value="com.example.android.quakereport.EarthquakeActivity"/>
    \langle activity>
\langle application>
```
#### $<$ /manifest $>$

# Add MENU

- Create main xml inside folder:
	- res/menu/main.xml

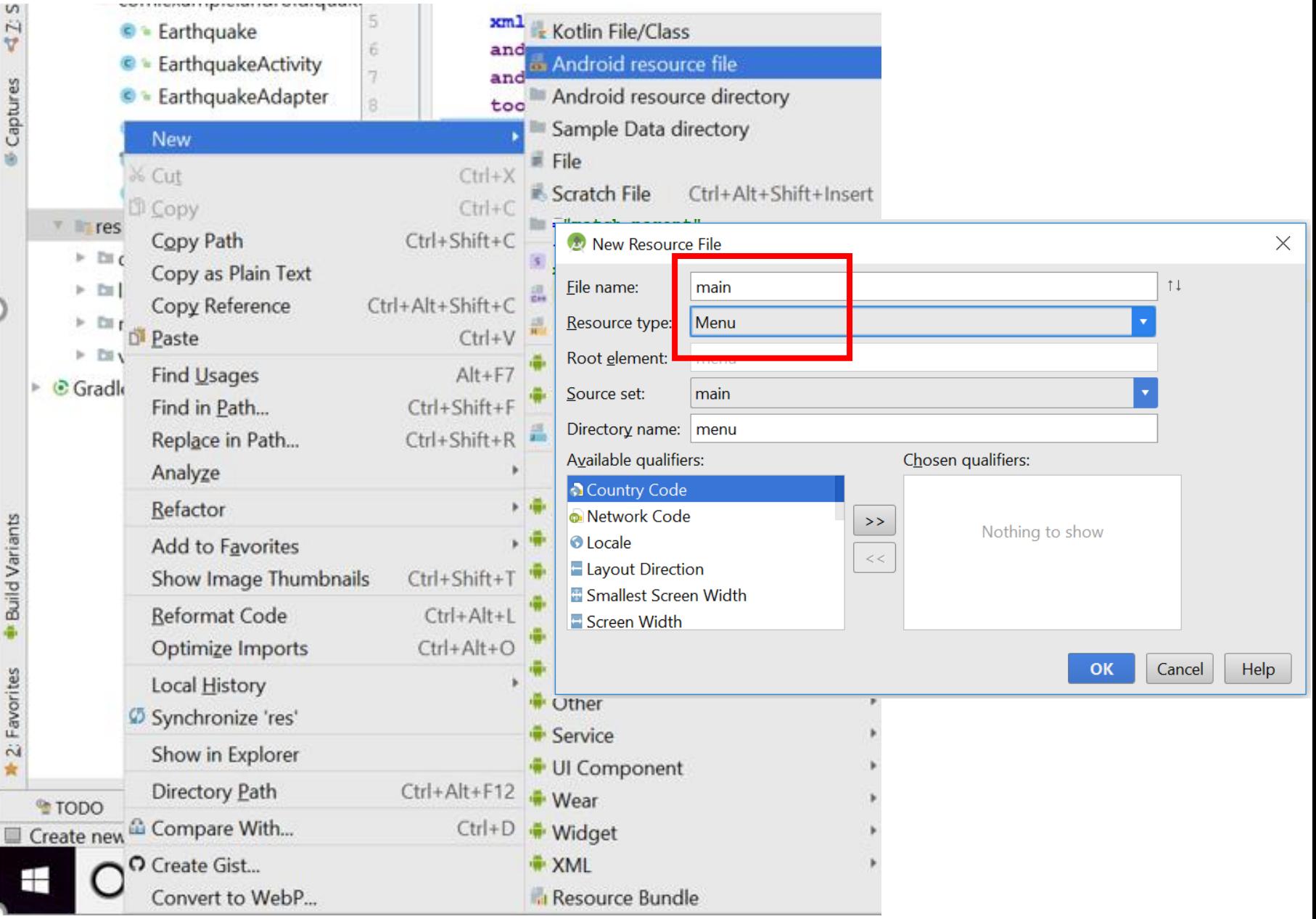

#### Add this to main.xml

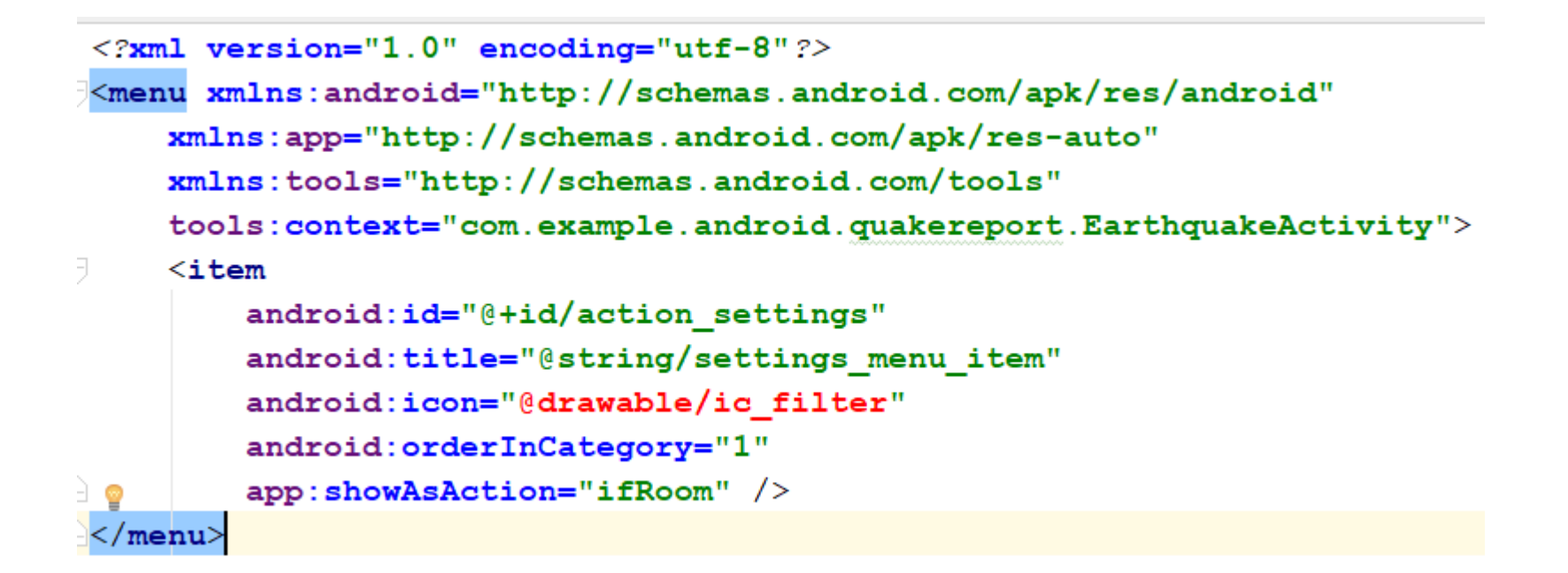

# Import ic filter from the link

- [https://drive.google.com/drive/folders/0Byh9wn052jKYd2I1ZWRKclN](https://drive.google.com/drive/folders/0Byh9wn052jKYd2I1ZWRKclNsZEE) sZEE
- Download All
- Extract the file
- Copy all folder to drawable (incase of unopied, you can just copy one ic filter file)

# EarthquakeActivity.java (put at the end of class– after onLoaderReset())

#### **@Override**

public void onLoaderReset (Loader<List<Earthquake>> loader) { mAdapter.clear(); }

```
@Override
public boolean onCreateOptionsMenu (Menu menu) {
    getMenuInflater().inflate(R.menu.main, menu);
    return true:
@Override
public boolean onOptionsItemSelected (MenuItem item) {
    int id = item.getItemId();
    if (id == R.id. action settings) {
        Intent settingsIntent = new Intent ( packageContext: this, SettingsActivity.class);
        startActivity(settingsIntent);
        return true;
    return super.onOptionsItemSelected(item);
```
# Run APP

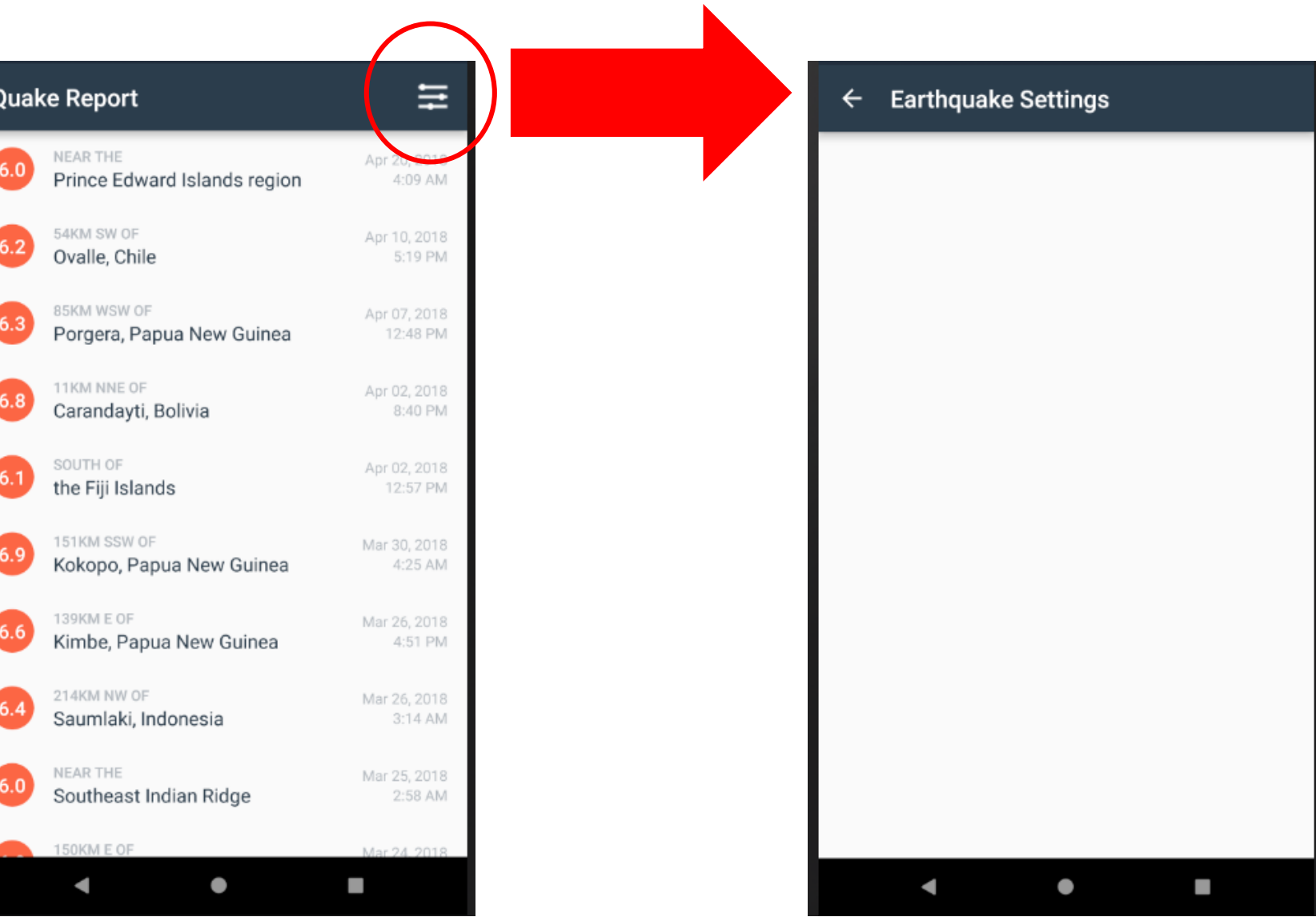

# 15 - Add min magnitude preference

• In strings.xml

<!-- Strings For Minimum Magnitude Preference [CHAR LIMIT=30] --> <string name="settings\_min\_magnitude\_label">Minimum Magnitude</string> <string name="settings\_min\_magnitude\_key" translatable="false">min\_magnitude</string> <string name="settings\_min\_magnitude\_default" translatable="false">6</string>

# Create res/xml/settings\_main.xml

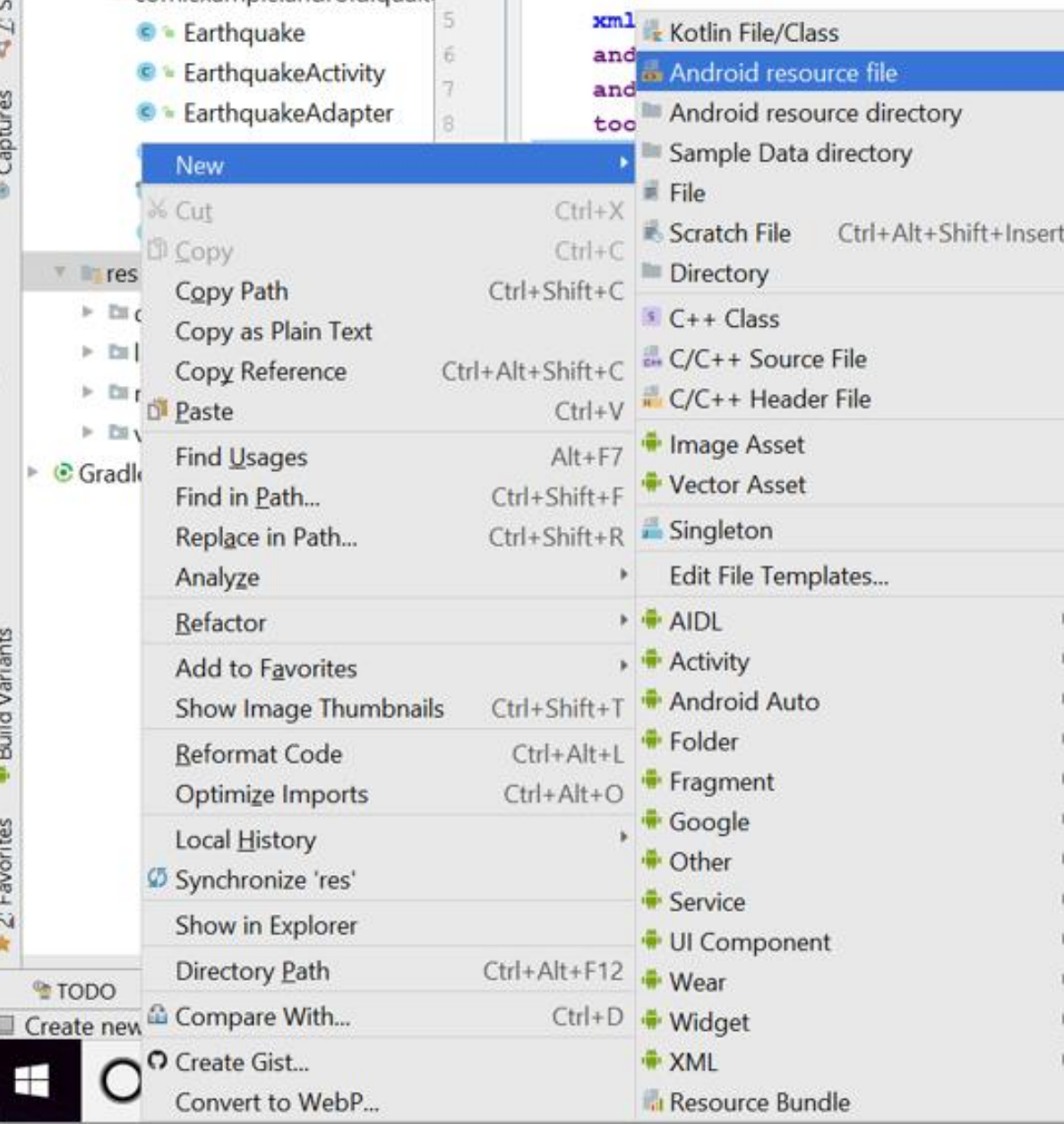

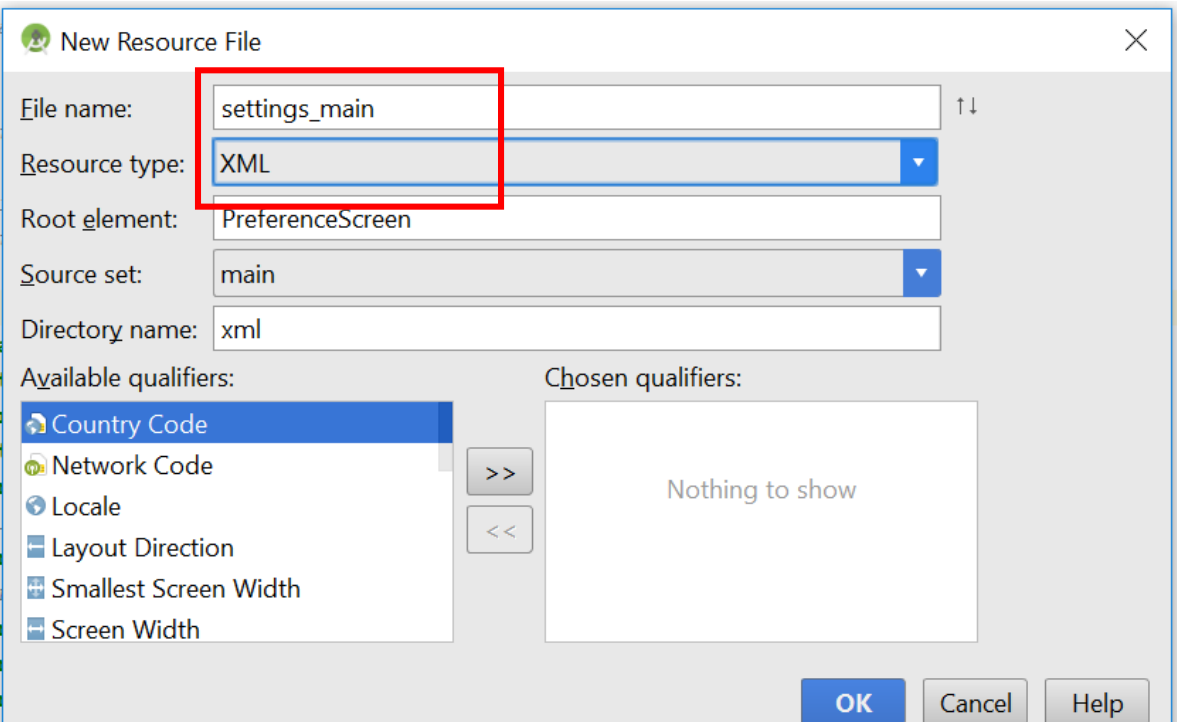

#### settings main.xml

```
\leq?xml version="1.0" encoding="utf-8"?>
<PreferenceScreen
    xmlns:android="http://schemas.android.com/apk/res/android"
    android:title="@string/settings title">
    <EditTextPreference
        android:defaultValue="@string/settings min magnitude default"
        android:inputType="numberDecimal"
        android: key="@string/settings_min_magnitude_key"
        android:selectAllOnFocus="true"
땋
        \verb+android: title="@string/settings\_min\_magnitude\_label" />
```
**</PreferenceScreen>** 

# SettingsActivity.java

#### **@Override**

```
protected void onCreate (Bundle savedInstanceState) {
```
super.onCreate(savedInstanceState);

```
setContentView(R.layout.settings activity);
```
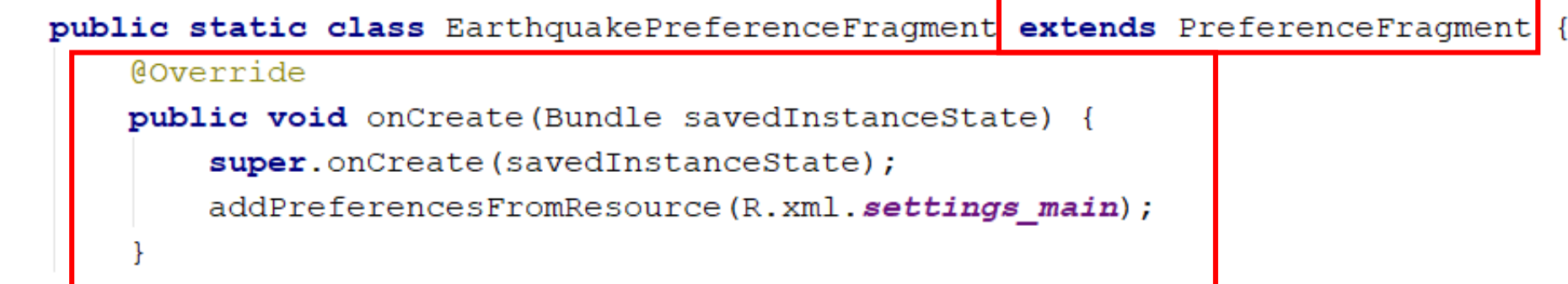

### Run APP

**Earthquake Settings**  $\leftarrow$ Minimum Magnitude  $\blacksquare$  $\bullet$ 

### 16 - Add URL building

• In EarthquakeActivity.java: modify USGS REQUEST URL with:

private static final String USGS REQUEST URL = "https://earthquake.usgs.gov/fdsnws/event/1/query";

# EarthquakeActivity.java - onCreateLoader()

Coverride

```
public Loader<List<Earthquake>> onCreateLoader(int i, Bundle bundle) {
    SharedPreferences sharedPrefs = PreferenceManager.getDefaultSharedPreferences(context: this);
    String minMagnitude = sharedPrefs.getString(
            getString (R.string. settings min magnitude key),
            getString(R.string.settings min magnitude default));
   Uri baseUri = Uri.parse(USGS REQUEST URL);
    Uri.Builder uriBuilder = baseUri.buildUpon();
   uriBuilder.appendQueryParameter("format", "geojson");
    uriBuilder.appendQueryParameter("limit", "10");
   uriBuilder.appendQueryParameter("minmag", minMagnitude);
```

```
uriBuilder.appendQueryParameter("orderby", "time");
```
return new EarthquakeLoader (Context: this, uriBuilder.toString () ) ;

### Run APP

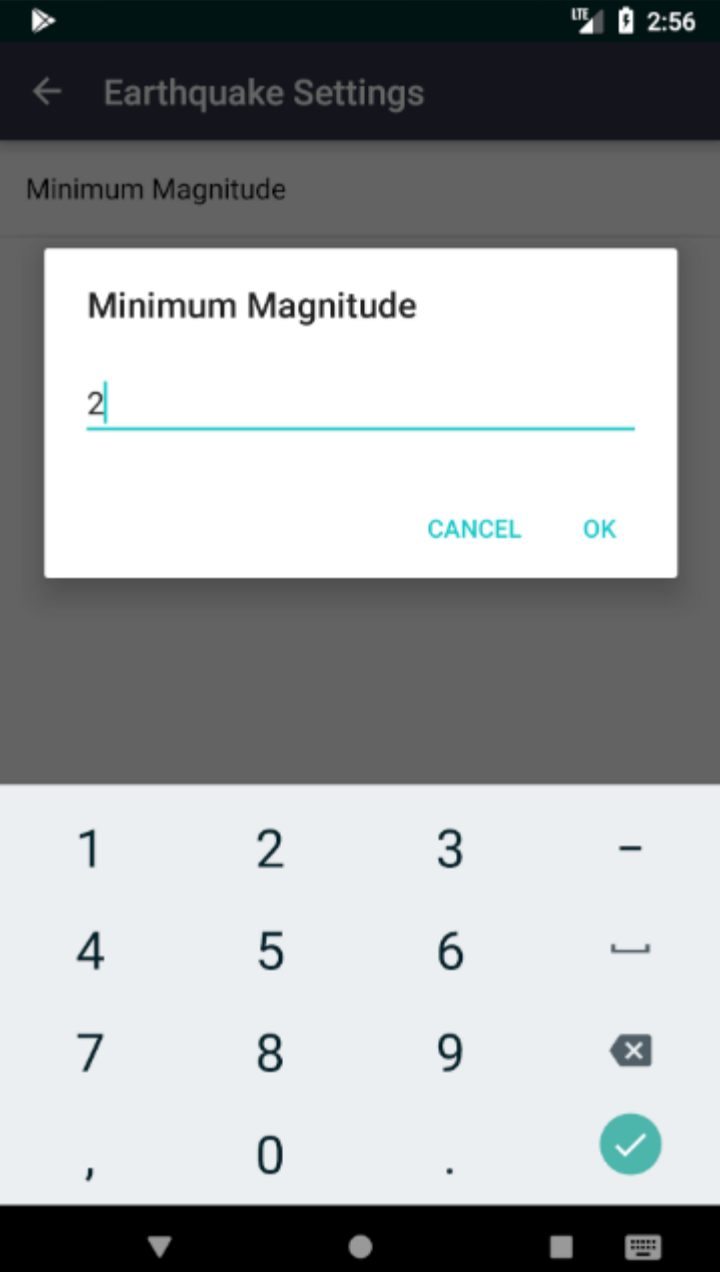

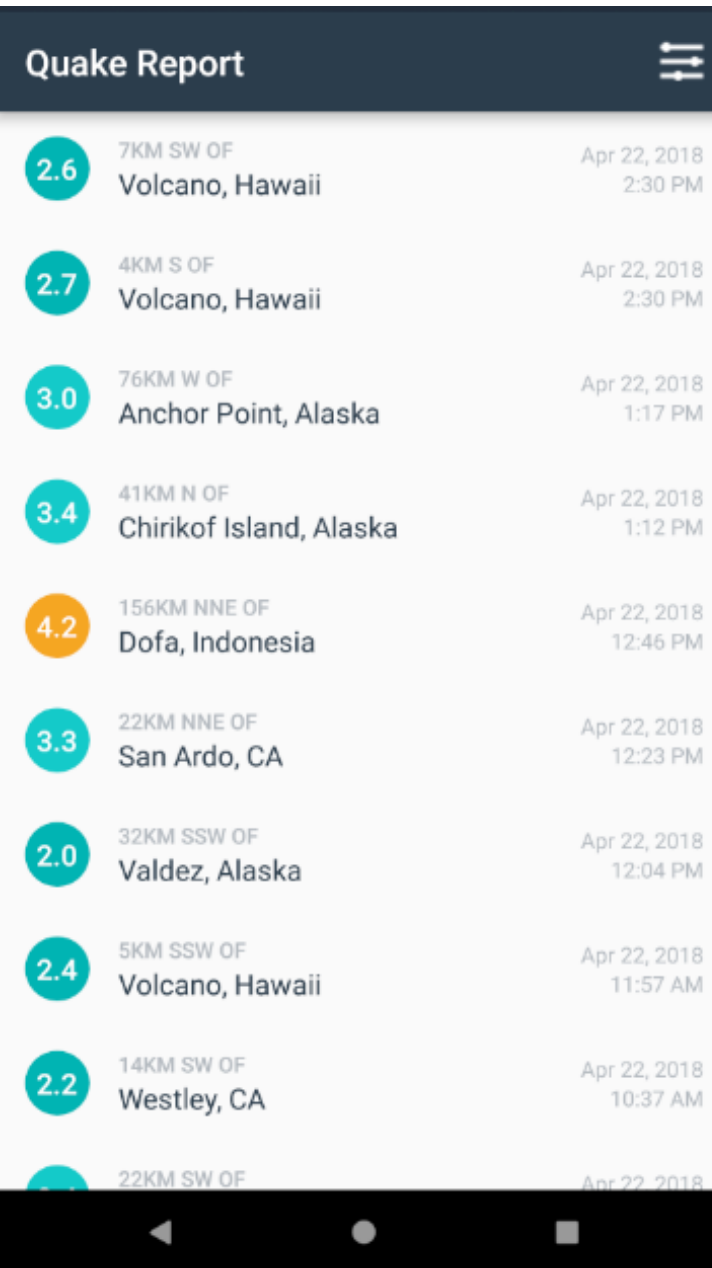

#### 17 - Display preference summaries

• In SettingsActivity, in EarthquakePreferenceFragment class:

```
public static class EarthquakePreferenceFragment extends PreferenceFragment implements
        Preference.OnPreferenceChangeListener {
    @Override
    public void onCreate (Bundle savedInstanceState) {
        super.onCreate(savedInstanceState);
        addPreferencesFromResource(R.xml.settings main);
        Preference minMagnitude = findPreference (getString (R. string. settings min magnitude key)
        bindPreferenceSummaryToValue(minMagnitude);
    @Override
    public boolean onPreferenceChange (Preference preference, Object value) {
        String string Value = value.toString();
        preference.setSummary(stringValue);
        return true;
```
# Implement bindPreferenceSummaryToValue()

• Put it after onPreferenceChange()

```
private void bindPreferenceSummaryToValue(Preference preference) {
    preference.setOnPreferenceChangeListener(this);
    SharedPreferences preferences = PreferenceManager.getDefaultSharedPreferences(preference.getContext
() );
    String preferenceString = preferences.getString(preference.getKey(), "");
    onPreferenceChange(preference, preferenceString);
```
### Run APP

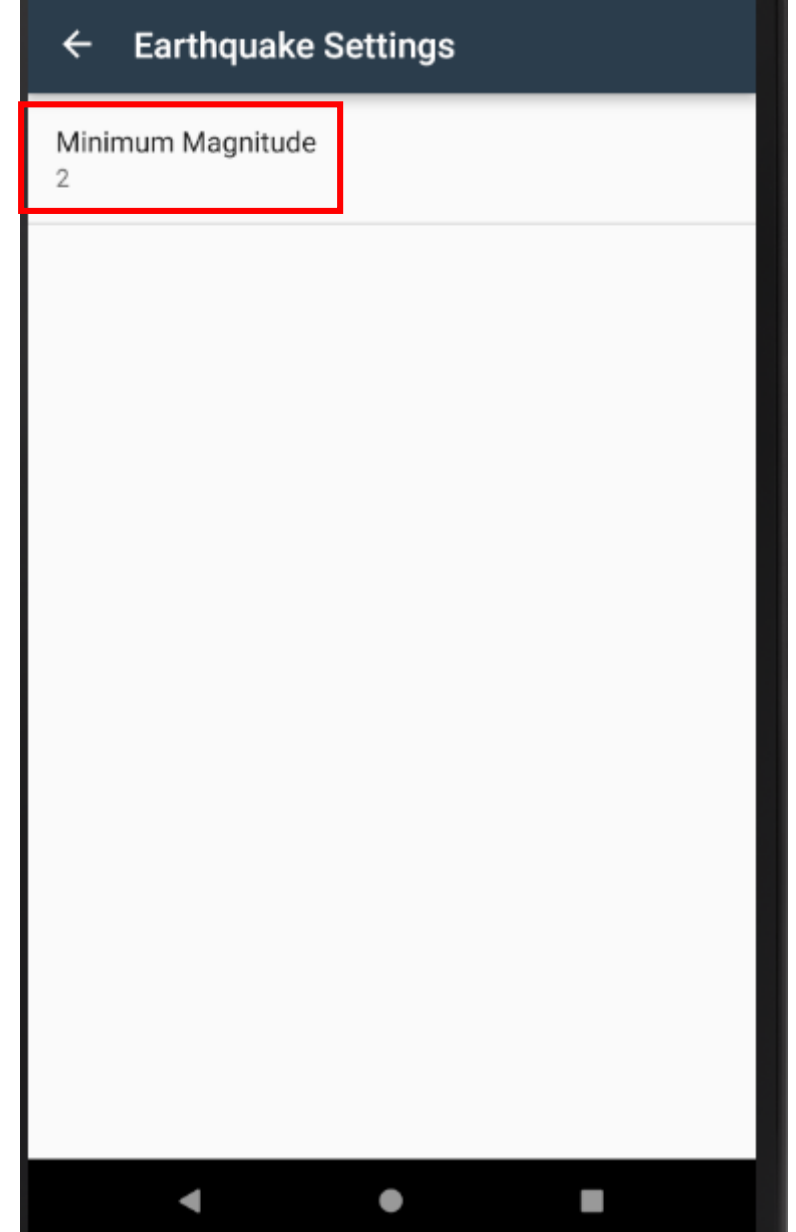

### 18 - Add order-by preference

#### • In strings.xml

```
<string name="settings order by label">Order By</string>
<string name="settings order by key" translatable="false">order by</string>
<string name="settings order by default" translatable="false">@string/settings order by magnitude value</string>
```

```
<string name="settings order by magnitude label">Magnitude</string>
<string name="settings order by magnitude value" translatable="false">magnitude</string>
```

```
<string name="settings order by most recent label">Most Recent</string>
    <string name="settings order by most recent value" translatable="false">time</string>
\langle/resources\rangle
```
# Create res/values/arrays.xml

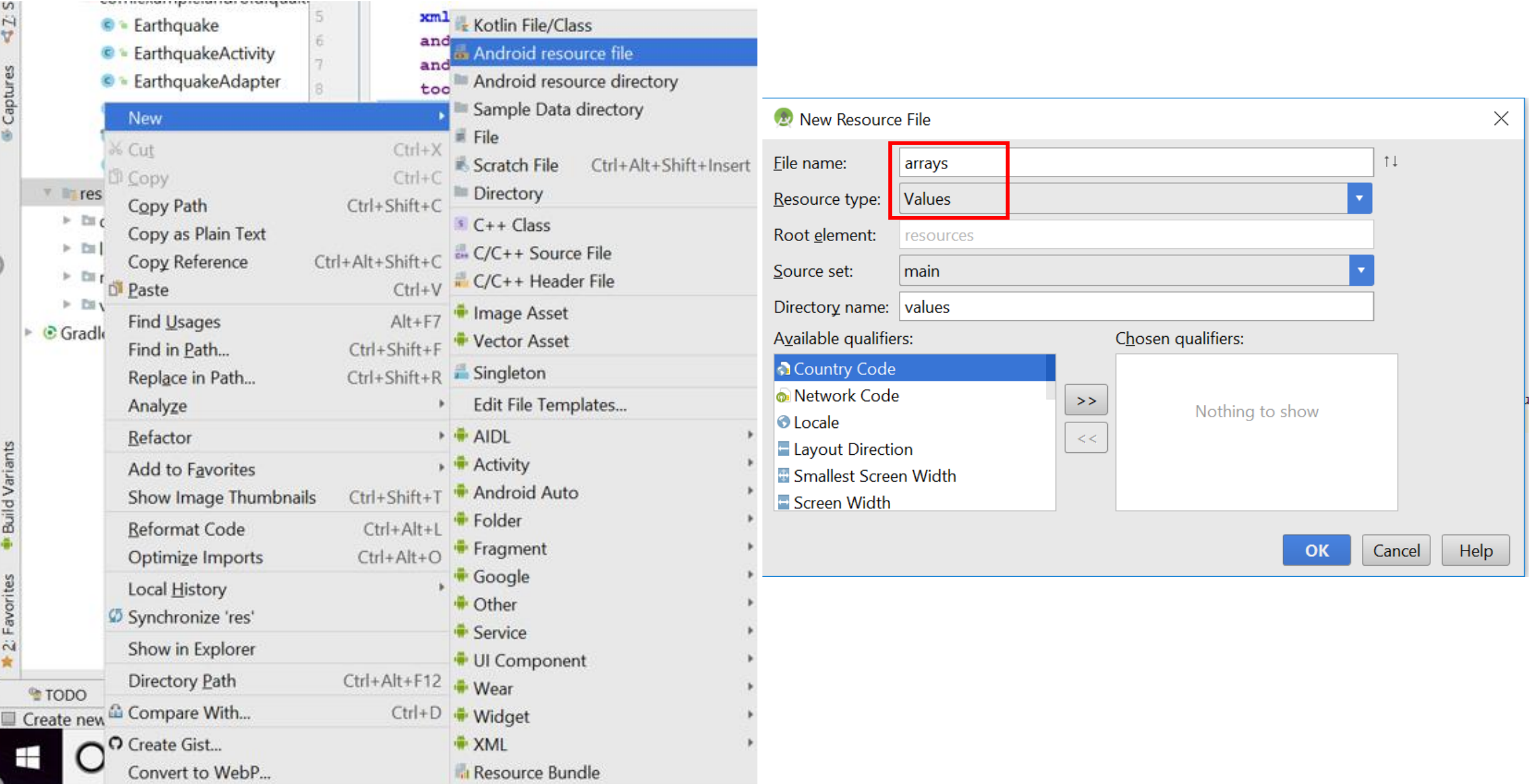

#### arrays.xml

```
<?xml version="1.0" encoding="utf-8"?>
<resources>
    <string-array name="settings order by labels">
        <item>@string/settings order by magnitude label</item>
        <item>@string/settings_order_by_most_recent_label</item>
    \langle/string-array>
    <string-array name="settings order by values">
        <item>@string/settings_order_by_magnitude_value</item>
        <item>@string/settings_order_by_most_recent_value</item>
    \langle string-array>
</resources>
```
# Settings main.xml

#### <PreferenceScreen

xmlns:android="http://schemas.android.com/apk/res/android" android: title="@string/settings title">

#### <ListPreference

```
android: defaultValue="@string/settings order by default"
android: entries="@array/settings order by labels"
android: entryValues="@array/settings order by values"
android: key="@string/settings order by key"
android: title="@string/settings order by label" \rightarrow
```
#### <EditTextPreference

```
android:defaultValue="@string/settings min magnitude default"
android: inputType="numberDecimal"
android: key="@string/settings min magnitude key"
android: selectAllOnFocus="true"
android: title="@string/settings min magnitude label" />
```
</PreferenceScreen>

# EarthquakeActivity.java – onCreateLoader()

public Loader<List<Earthquake>> onCreateLoader(int i, Bundle bundle) {

SharedPreferences sharedPrefs = PreferenceManager.getDefaultSharedPreferences(context: this); String minMagnitude = sharedPrefs.getString(

getString (R. string. settings min magnitude key),

```
getString(R.string.settings min magnitude default));
```
String orderBy = sharedPrefs.getString( getString (R.string.settings order by key), getString(R.string.settings\_order\_by\_default));

```
Uri baseUri = Uri.parse(USGS REQUEST URL);
Uri.Builder uriBuilder = baseUri.buildUpon();
```

```
uriBuilder.appendQueryParameter("format", "geojson");
uriBuilder.appendQueryParameter("limit", "10");
uriBuilder.appendQueryParameter("minmag", minMagnitude);
uriBuilder.appendQueryParameter("orderby", orderBy);
```
return new EarthquakeLoader (Context: this, uriBuilder.toString () ) ;

### SettingsActivity.java -- EarthquakePreferenceFragment class

```
public static class EarthquakePreferenceFragment extends PreferenceFragment implements
        Preference.OnPreferenceChangeListener {
    @Override
    public void onCreate (Bundle savedInstanceState) {
        super.onCreate(savedInstanceState);
        addPreferencesFromResource(R.xml.settings main);
        Preference minMagnitude = findPreference(getString(R.string.settings min magnitude key));
        bindPreferenceSummaryToValue(minMagnitude);
        Preference orderBy = findPreference(getString(R.string.settings order by key));
        bindPreferenceSummaryToValue(orderBy);
```
# SettingsActivity.java – onPreferenceChange()

#### **@Override**

public boolean onPreferenceChange (Preference preference, Object value) {

```
String string Value = value.toString();
```
if (preference instanceof ListPreference) { ListPreference listPreference = (ListPreference) preference;  $int$  prefIndex = listPreference.findIndexOfValue(stringValue); if (prefIndex  $>= 0$ ) { CharSequence [] labels = listPreference.getEntries(); preference.setSummary(labels[prefIndex]);

```
else
```
preference.setSummary(stringValue);

```
return true;
```
### Run APP

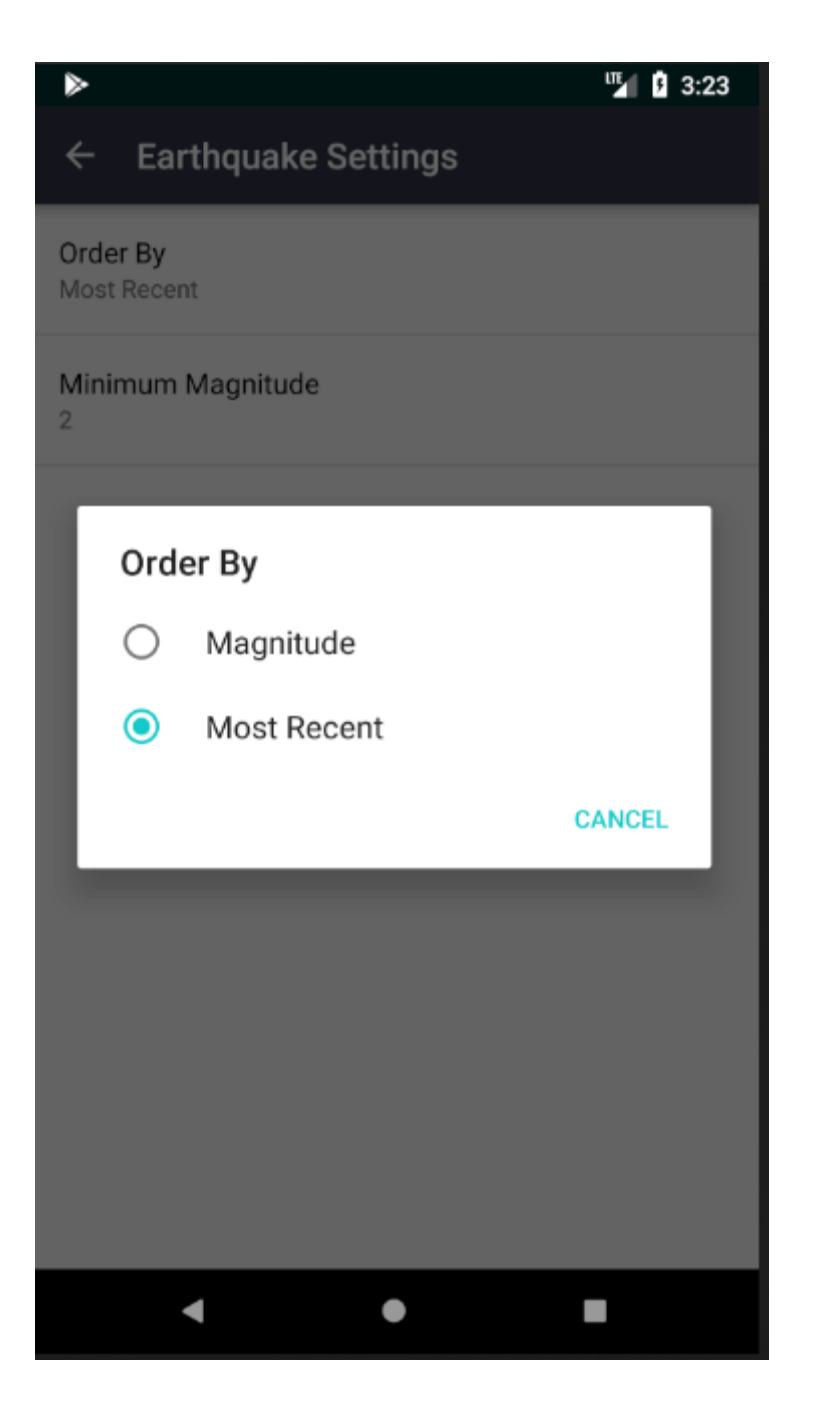